**2024年度 心理学専攻新設**

# **同朋大学**

# **2024 年 度 学生募集要項**

### **総合型選 抜(スポーツ技能)**

1 年次入学 2年次編入学(転入学) 3年次編入学 (転入学)

#### アドミッションポリシー

#### **●社会福祉学部 社会福祉学科**

〔使命と教育理念〕建学の理念である「同朋和敬」という仏教精神に基づき、本学部は 1961 (昭和 36) 年に文学部社会福 祉学科として創立されて以来、この建学の理念を礎に同朋福祉を実践してきた。1984(昭和 59)年には社会福祉学部社会 福祉学科となり、現在では「社会福祉専攻」「子ども学専攻」「心理学専攻」の三専攻を設けている。 社会福祉専攻では「社会福祉専門職」の養成を、子ども学専攻では「子どもの専門家」の養成を、心理学専攻では「心理学 の専門家」の養成を目指し、社会に貢献することを目指している。各専攻では、この理念に基づき、次のような人を求めて いる。

〔期待する学生像〕「同朋和敬」の精神に立脚し、社会福祉、子ども学、心理学に関する基礎的・基本的な知識・技能を学ぶ ことができる人、またその知識・技能を活用して、自ら課題を発見しその解決に向けて探求し、成果等を表現するために必 要な思考力・判断力等の能力を身につけたいという意欲のある人を求めている。

〔高校段階での修得が望ましい教育内容〕基礎的な読む・書く・考える能力を身につけていること。現代社会、公民、政治・ 経済に関心があり、高校生活におけるボランティア・地域活動の学びを発展させ、主体性を持ち、多様な人々と共働しつつ 学習する態度を身につけていること。

#### **●文学部 人文学科**

〔使命と教育理念〕「仏教精神を基盤とした真のリベラル・アーツの実現」を教育の根幹として、社会的な価値観に埋没しが ちな個性の存在価値を大切にする。文学・歴史・思想・文化の各分野におけるアカデミックな教育を基盤に、人間の価値を 決定する真理を探究するとともに、混迷する今という時代を生きるための「教養力」を育むことが本学科の教育目的である。

〔期待する学生像〕「日本文学専攻」「歴史文化専攻」「現代教養専攻」ともに、普遍的な真理を探究することは言うまでもないが、 現実社会に生きることをも意識し、両者の接点において自己発見をしてもらいたいと願い、次のような人を求める。

- 1. 知的関心が高く、その充実に喜びを感じられる人。
- 2.自己の内面に問いかけ、人間存在の価値を内証しようとする人。
- 3.人文学を通して社会を見つめ、主体的に生きようとする人。

〔高校段階での修得が望ましい教育内容〕国語(現代文、古文・漢文)、地理歴史、公民、外国語(英語)に興味があり、読む・ 書く・考える基礎的能力を身につけていること。

#### **●文学部 仏教学科**

〔使命と教育理念〕「同朋和敬(共なるいのちを生きる)」という精神のもと、親鸞の視座を根幹として、浄土真宗の教えに 深く人間を学び、広く仏教の歴史・文化・思想を学ぶことで、混迷する現代社会を健やかに生きていく力を持つ人が成長す る教育に取り組むのが本学仏教学科である。

〔期待する学生像〕私たちが求めている人は次の通りである。 1.「同朋和敬」すなわち「共なるいのちを生きる」という理念に共鳴する人。 2.親鸞の視座を大切にして学び、本当の意味で人間として生きることを真摯に問いたずねようとする人。

〔高校段階での修得が望ましい教育内容〕仏教への素朴な興味を持ち、読む・書く・考える基礎的能力を身につけているこ とが望ましい。

#### ●入学者選抜の評価方法

総合型選抜(スポーツ技能)では、高校生活での部活動の高い実績と技術を前提に、そこに至る努力の積み重ねを出願の条 件とする。「志望理由書・プレゼンテーション(面接)・調査書」で評価を行う。 志望理由書・プレゼンテーション(面接)で、本人の学びへの主体性、スポーツに対する基本的な知識・技能及び意欲・熱 意を測り、判定する。

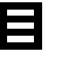

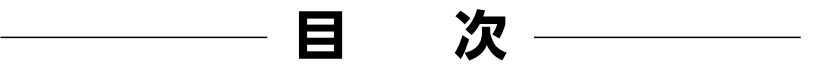

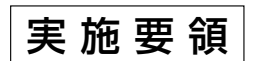

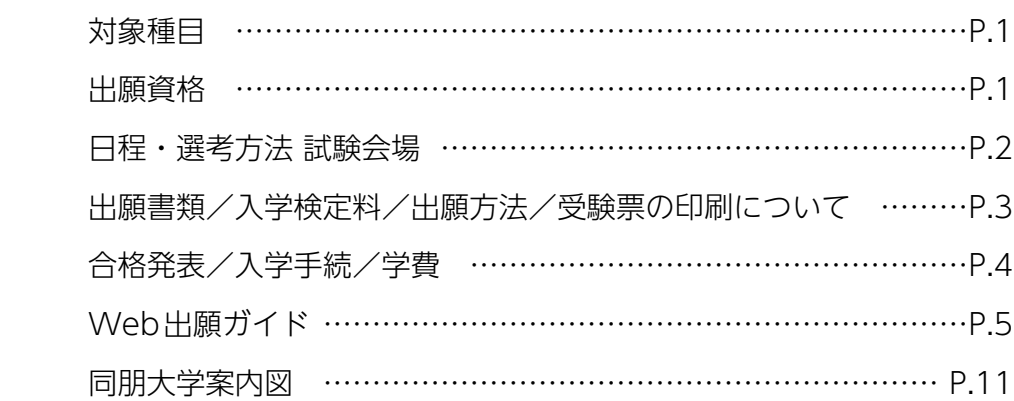

### 出願書類

□総合型選抜(スポーツ技能)申告書

今後の新型コロナウイルス感染症の感染状況によっては、募集要項に記載さ れている選抜方法とは異なる方法で選抜試験を実施することがあります。 変更が生じた場合には、本学公式Webサイトなどで告知いたします。

#### **対象種目**

硬式野球(男子・女子)、バスケットボール(女子)、柔道(男子・女子)、サッカー(女子)

#### **出願資格**

#### **【1年次入学(2024年3月卒業見込)】**

|本学専願| 以下の①〜③すべての条件を満たす者。

- ① 高等学校もしくは中等教育学校を2024年3月に卒業見込、または2023年9月に卒業した者。
- ② 本学の部長または監督から承諾を得た者。
- ③ 社会福祉学部 全体の評定平均値が3.0以上。
- 文学部 全体・国語・英語のいずれかの評定平均値が3.0以上。

#### **【1年次入学(既卒生)】**

- 本学専願 以下の①〜②両方の条件を満たす者。
- ① 高等学校もしくは中等教育学校を卒業した者で、学力・ 人物共に優れた者。
- ② 本学の部長または監督から承諾を得た者。

#### **【2年次編入学(転入学)】**

以下の①~⑦のいずれかの条件を満たし、本学の各クラブ部長または監督から承諾を得た者。

- ① 本学または4年制大学を卒業した者、または2024年3月卒業見込の者。
- ② 4年制大学に1年以上在学した者または2024年3月時点で1年以上在学見込の者。 「転入学
- 3) 外国において学校教育における13年以上の課程(日本における通常の課程による学校教育の期間を含む)を修了した者または2024年 3月修了見込の者。
- ④ 短期大学を卒業した者または2024年3月卒業見込の者(外国の短期大学、日本における外国の短期大学相当として指定された学校を 含む)。
- ⑤ 高等専門学校を卒業した者または2024年3月卒業見込の者。
- ⑥ 専修学校の専門課程のうち文部科学大臣の定める基準(修業年限が2年以上、総授業時間数が1,700時間以上)を満たす課程を修了し た者または2024年3月修了見込の者。
- ⑦ 相当の年齢に達し、上記の①~⑥と同等以上の学力があると認められた者。 ※⑦により出願する場合は、出願開始日の3週間前までに入試・広報センターへお問合わせください。

#### **【3年次編入学(転入学)】**

- 以下の①~⑦のいずれかの条件を満たし、本学の各クラブ部長または監督から承諾を得た者。
- ① 本学または4年制大学を卒業した者、または2024年3月卒業見込の者。
- ② 4年制大学に2年以上在学し、62単位以上修得した者または2024年3月修得見込の者。 転入学
- 3) 外国において学校教育における14年以上の課程(日本における通常の課程による学校教育の期間を含む)を修了した者または2024年 3月修了見込の者。
- ④ 短期大学を卒業した者または2024年3月卒業見込の者(外国の短期大学、日本における外国の短期大学相当として指定された学校を 含む)。
- ⑤ 高等専門学校を卒業した者または2024年3月卒業見込の者。
- ⑥ 専修学校の専門課程のうち文部科学大臣の定める基準(修業年限が2年以上、総授業時間数が1,700時間以上)を満たす課程を修了し た者または2024年3月修了見込の者。
- ⑦ 相当の年齢に達し、上記の①~⑥と同等以上の学力があると認められた者。 ※取得を希望する資格・免許課程によっては、編入学後2年を越える年限を要する場合がある。

### **日程・選考方法**

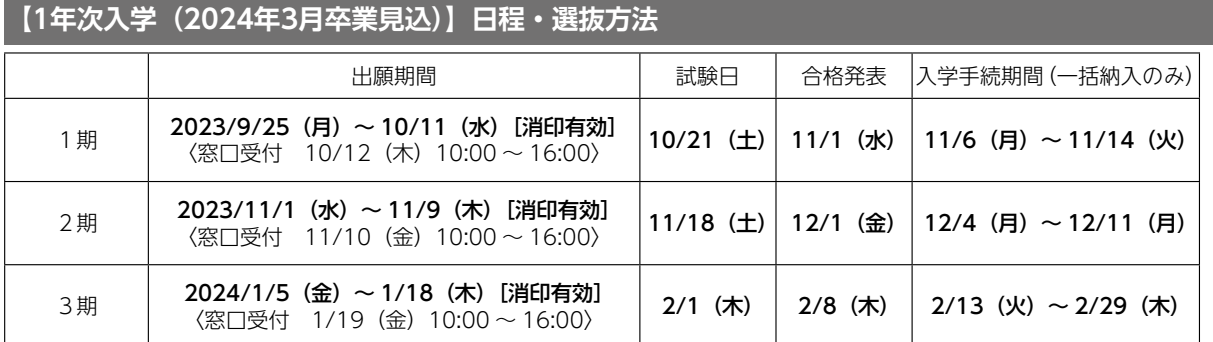

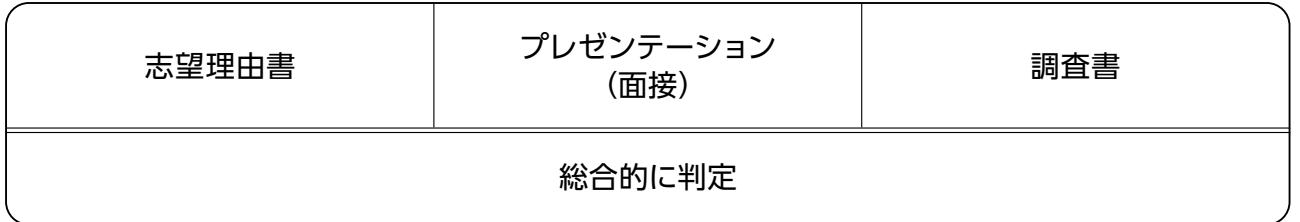

集合時間については、試験日の3日前までを目途に、Eメールにて、Web出願サイトに登録いただいたメールアドレスにお送りいたします。

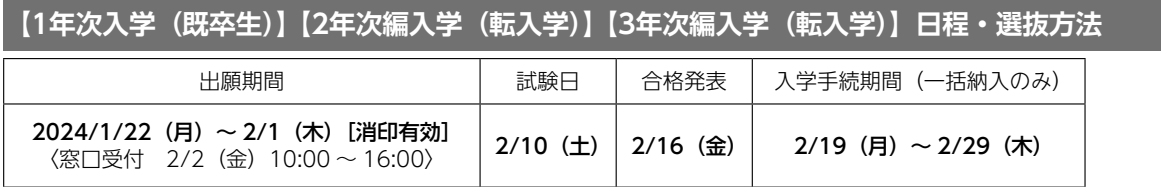

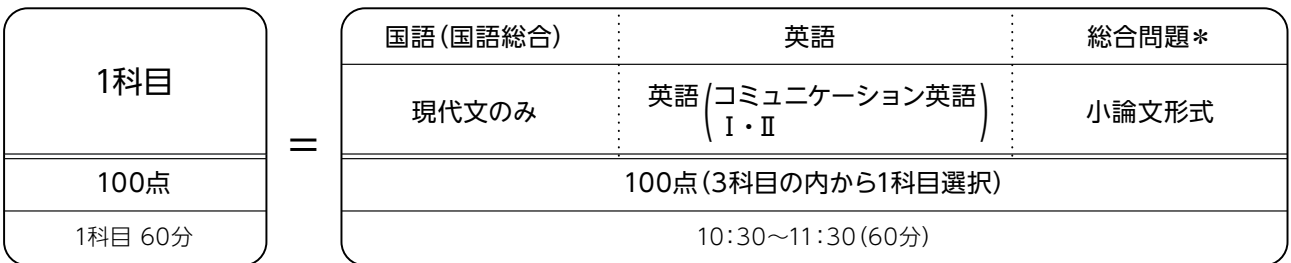

\* 文章やグラフ・図・資料などを読み解き、自らの考えを論述する問題。「思考力・判断力・表現力」を総合評価します。

試験当日は10:10までに試験会場へ入場してください。

※ 10:10 〜 10:30 の間で受験上の注意説明を行います。 ※試験開始後 30 分まで途中入場可。途中退場は不可。

#### **試験会場**

本学(愛知県名古屋市中村区稲葉地町7-1) ※試験会場についてはP.11の案内図を参照して、あらかじめ道順等を確認しておいてください。

#### **出願書類**

- ① 選抜試験志願票 ※Web出願サイトから印刷。「Web出願ガイド」(P.5~P.10)参照。
- ②【1年次入学(2024年3月卒業見込)】出身高等学校調査書 【1年次入学(既卒生)】出身高等学校調査書 【2年次編入学(転入学)】 【3年次編入学(転入学)】 ●4年制大学・短期大学・高等専門学校・専修学校の専門課程在学中の者 ・単位修得証明書(成績および資格の単位修得のわかるもの) ・履修証明書(現在履修中の科目名および単位数のわかるもの) ・受験許可書(任意) ●4年制大学・短期大学・高等専門学校・専修学校の専門課程を卒業(修了)した者 ・単位修得証明書(成績および資格の単位修得のわかるもの) ・卒業(修了)証明書 ●4年制大学・短期大学・高等専門学校・専修学校の専門課程を2024年3月卒業 (修了) 見込の者 ・単位修得証明書(成績および資格の単位修得のわかるもの) ・履修証明書(現在履修中の科目名および単位数のわかるもの) ・卒業(修了)見込証明書 ●4年制大学・短期大学・高等専門学校・専修学校の専門課程を中退した者 ・単位修得証明書(成績および資格の単位修得のわかるもの) ・在籍証明書 以上、いずれも出願3 ヶ月以内に作成したもの。
- ③ 志望理由書〈400字詰原稿用紙(A4が望ましい)に、手書きで800字以上〉
- ④ 総合型選抜(スポーツ技能)申告書(所属クラブ等の監督、部長等)
- ⑤ 同朋大学の部長または監督からの承諾書
	- \*新型コロナウイルスの影響によって、中止・延期等となった大会等に参加できず、高等学校等における部活動等の実績や資格・検定 試験等の成績を志望理由書に記載できない場合、これらの努力のプロセス等についてご記載ください。

### **入学検定料**

●入学検定料 35,000円 「web 出願ガイド」(P.5~P.10) の案内に沿って、コンビニ、ペイジー、クレジットカードのいずれかにより納入してください。 ※一旦納入された検定料は、いかなる理由においても一切返還いたしません。 ※事務手数料は、ご本人負担となります。 ※入学検定料の振込は、必ず受験する選抜試験の出願期間内にしてください。

#### **出願方法**

- 1. 出願書類を郵送する場合は、市販の角形2号の封筒にWeb出願サイトからダウンロードした宛名票を貼り付け、書留速達郵便にて郵送 してください。その際「書留郵便物受領書」を必ず受取り、本人が保管してください。
- 2. 窓口受付の場合は、決められた日時に限り出願書類の提出が可能です。 受付場所:同朋大学 入試・広報センター
- 3.書類の不備がある場合は受付けません。 窓口受付期日・時間を過ぎた場合は受付けませんので、注意してください。
- 4. 一旦提出し、受付された出願書類・入学検定料はいかなる理由においても一切返還いたしません。

#### **受験票の印刷について**

本学にて出願書類が受理され、書類確認完了メール受信後に受験票がWeb出願サイトより印刷できるようになります。「受験票」欄の**印 刷ボタン**より受験票の印刷をおこなってください。

※受験票は当日忘れずに選抜試験会場へ持参してください。

#### **合格発表**

- 1. 合格された方にのみ、「合格通知書(入学手続書類を含む)」を合格発表日に郵送します。合格者は、必ずこの「合格通知書」を確認し てください。
- 2. 各選抜試験合格発表日の9:30から、補助的な手段としてインターネット(パソコン、スマートフォン、携帯電話)を利用した「インター ネット合否照会システム」が利用できます。 本学公式Webサイトから「受験生の方」へアクセスするか、下記URLを入力または右のQRコードを読み込んでください。 Ξ URL https://www.doho.ac.jp/examination
- 3. 電話、郵便による合否の照会には一切応じられません。

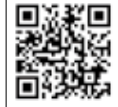

### **入学手続**

- 1. 手続についての方法・書類は「合格通知書」とともに郵送する「入学手続について」を熟読し、指示に従ってください。
- 2. 手続が完了されたことを確認し、「入学許可書」を郵送します。
- 3. 手続を期限までに完了しなかった場合、また2024年3月31日(日)までに出願資格に規定される要件を満たさなかった場合は、入学 を許可しません。
- 4. 一旦納入された学納金は、原則返還いたしません。ただし、学納金を納入後、2024年3月29日(金)13:00までに入学辞退を申し出 た場合に限り、入学金を除いた授業料等を返還いたします。

### **学 費**

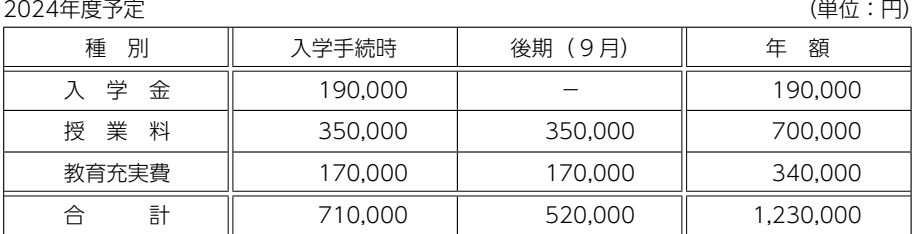

※上記以外の年間諸費用(共育後援会費・同朋学会費)21,500円を納入していただきます。 ※初年度のみ実習費として社会福祉学部15,000円、文学部10,000円を納入していただきます。 ※卒業年次のみ同窓会費25,000円を納入していただきます。

※編入学生は入学年度に入学金190,000円を納入していただきます。

### **Web出願から受験当日までの流れ**

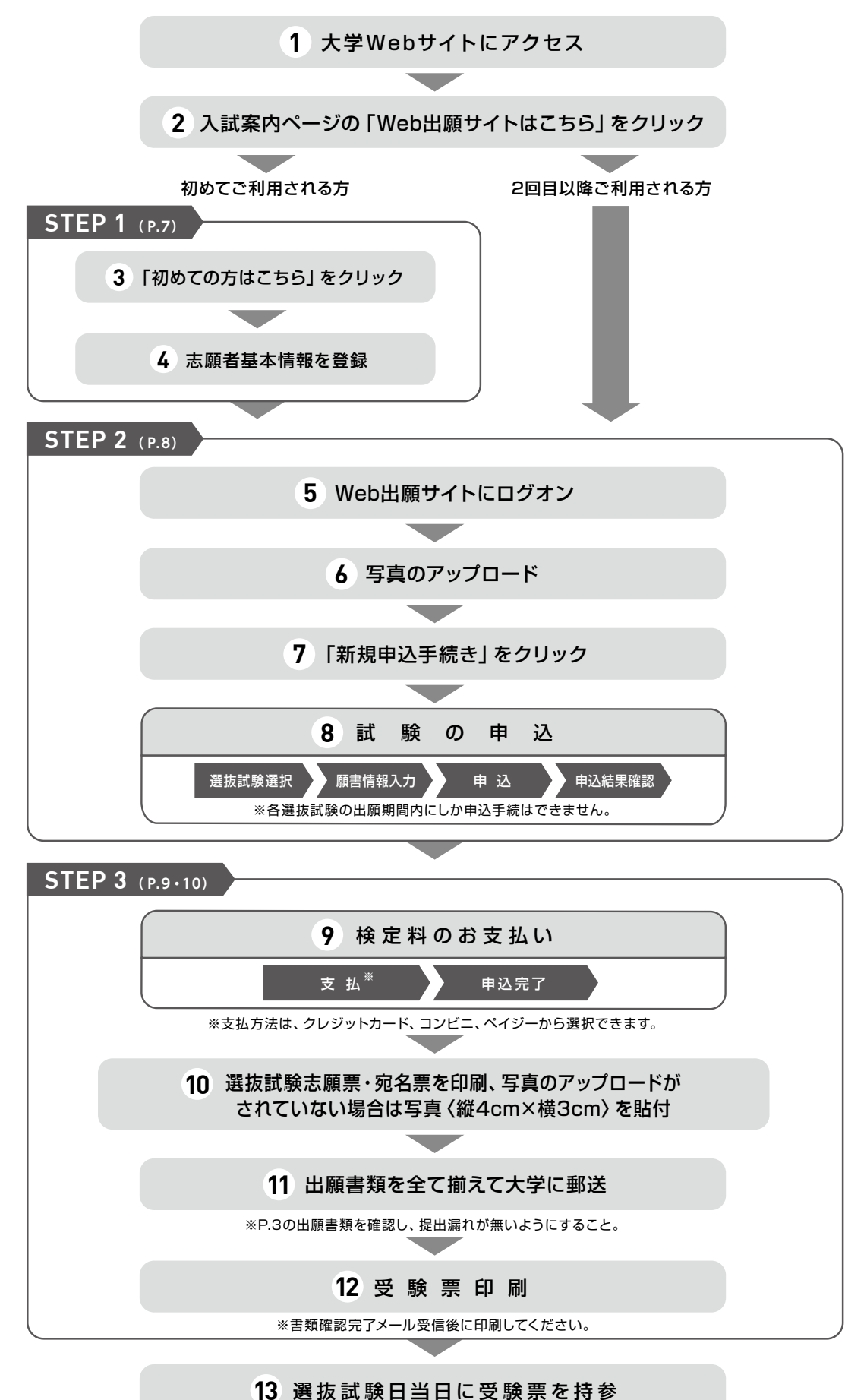

### **Web出願サイト利用の事前準備**

<mark>下記の 1 ~ 4</mark> を出願前に準備してください。

### **1 出願に必要なインターネット環境**

端末ごとに、以下の推奨するインターネットブラウザをご利用ください。

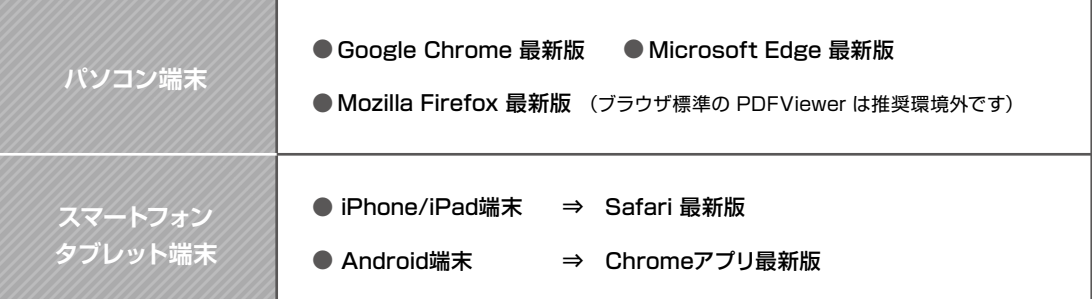

※Android端末に内臓されている標準ブラウザでWeb出願システムを利用すると、画面表示や帳票のPDF出力が正常にできない場合が ございます。「Chrome」アプリをインストールのうえ、Web出願システムをご利用ください。

## **2 PDFファイルを開くためのアプリケーション**

PDFファイルを表示するには、アドビシステムズ社 「Adobe Acrobat Reader」が必要です。端末ごとに インストール(無料)してください。

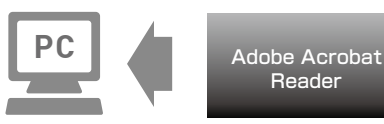

# **3 受信可能なメールアドレスの準備**

出願登録の際、メールアドレスの入力が必要です。フリーメール(GmailやYahoo!メールなど)や携帯電話 のアドレスでかまいませんが、携帯メールの場合はドメイン**「@contact.grapecity.com」**からのメールを 受信できるよう設定をお願いいたします。

※記号から始まるメールアドレス、同一の記号が2つ以上連続しているメールアドレス、@の前後に記号があるメールアドレスの場合は アカウント登録ができないため、別のメールアドレスでの登録をお願いいたします。 ※メールが届かない場合、「迷惑メールフォルダー」などを確認してください。

# **4 A4サイズが出力できるプリンター**

Web出願サイトにて、「選抜試験志願票」「受験票」「宛名票」を印刷 します。

自宅にプリンターがない場合は、学校やコンビニエンスストアなどで 出力してください。

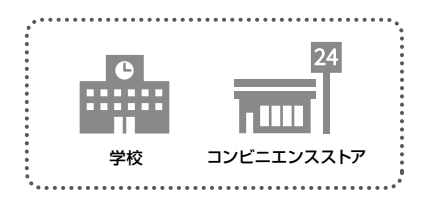

### **Web出願サイトの処理手順**

#### **事前登録 STEP 1**

# **1 Web出願サイトにアクセス**

本学のWebサイトにアクセスし、「Web出願サイトはこちら」を クリックします。

スマートフォン、タブレットをご利用の方は、右側のQRコードから 直接Web出願サイトにアクセスできます。

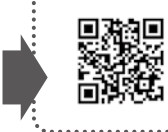

https://lsg.grapecity.com/ doho-ac/app 同朋大学Web出願サイト

# $2$  | 初めての方はこちら をクリック

初めて利用される方は、利用規約に同意の上、| 初めての方はこちら | ボタンをクリックします。

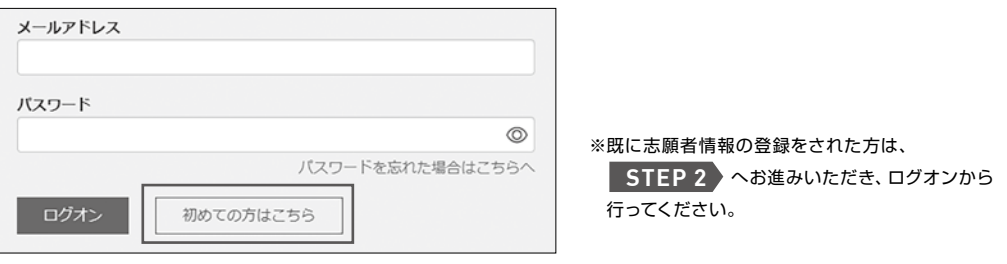

# **3 志願者情報の登録**

#### 必要事項を入力し、志願者の基本情報(メールアドレスやパスワードなど)を登録します。

※ご登録されたメールアドレスは、Web出願サイトへのログオンや各申し込み完了後の連絡先メールアドレスになります。 ※パスワードは8文字以上で英数字含めたものを設定してください。

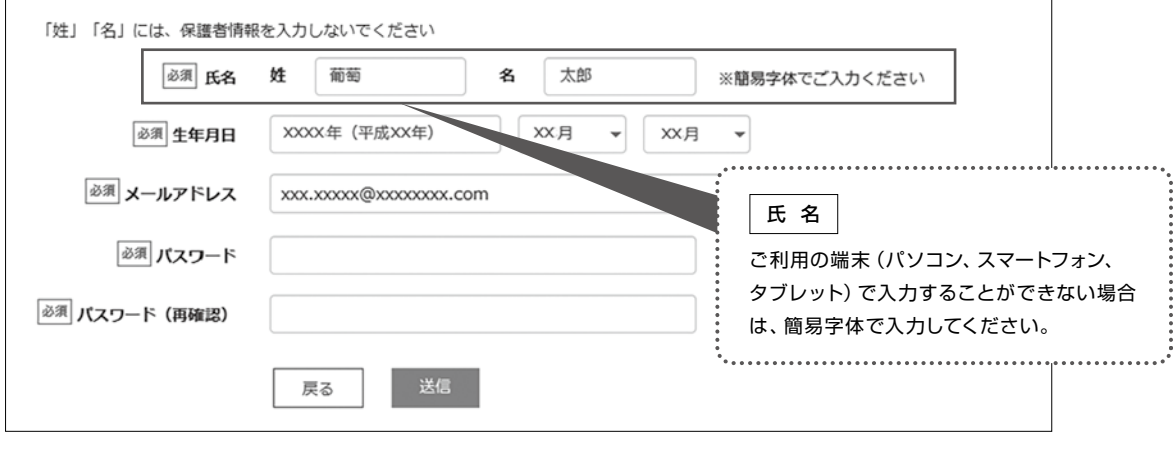

**4 本登録の完了**

志願者情報の登録が完了したら、ご登録いただいたメールアドレス宛に「仮登録完了および本登録のお知らせ」メールが 配信されます。 メール内に記載されている| 本登録完了専用のURL|をクリックして本登録を完了させてください。

※本登録のURLは4時間を経過すると無効になりますので、ご注意ください。 ※メールが届かない場合、「迷惑メールフォルダー」などを確認してください。

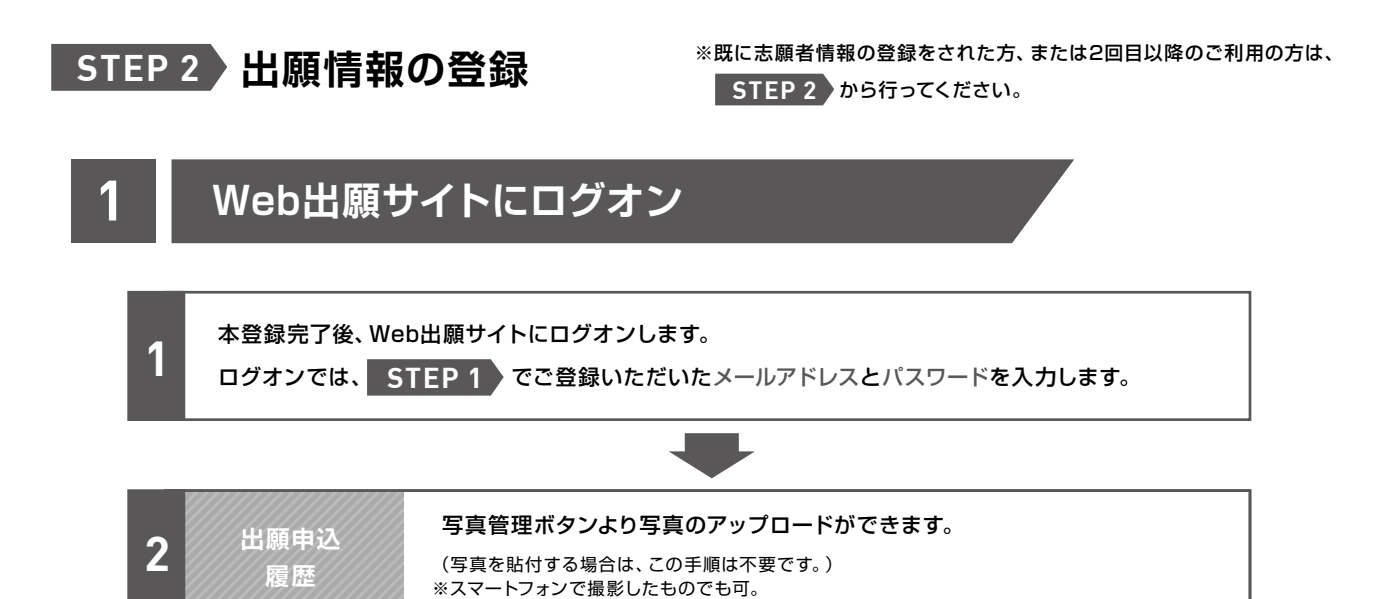

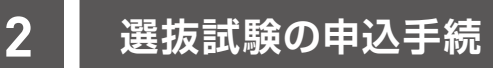

※各選抜試験の出願期間内にしか申込手続はできません。

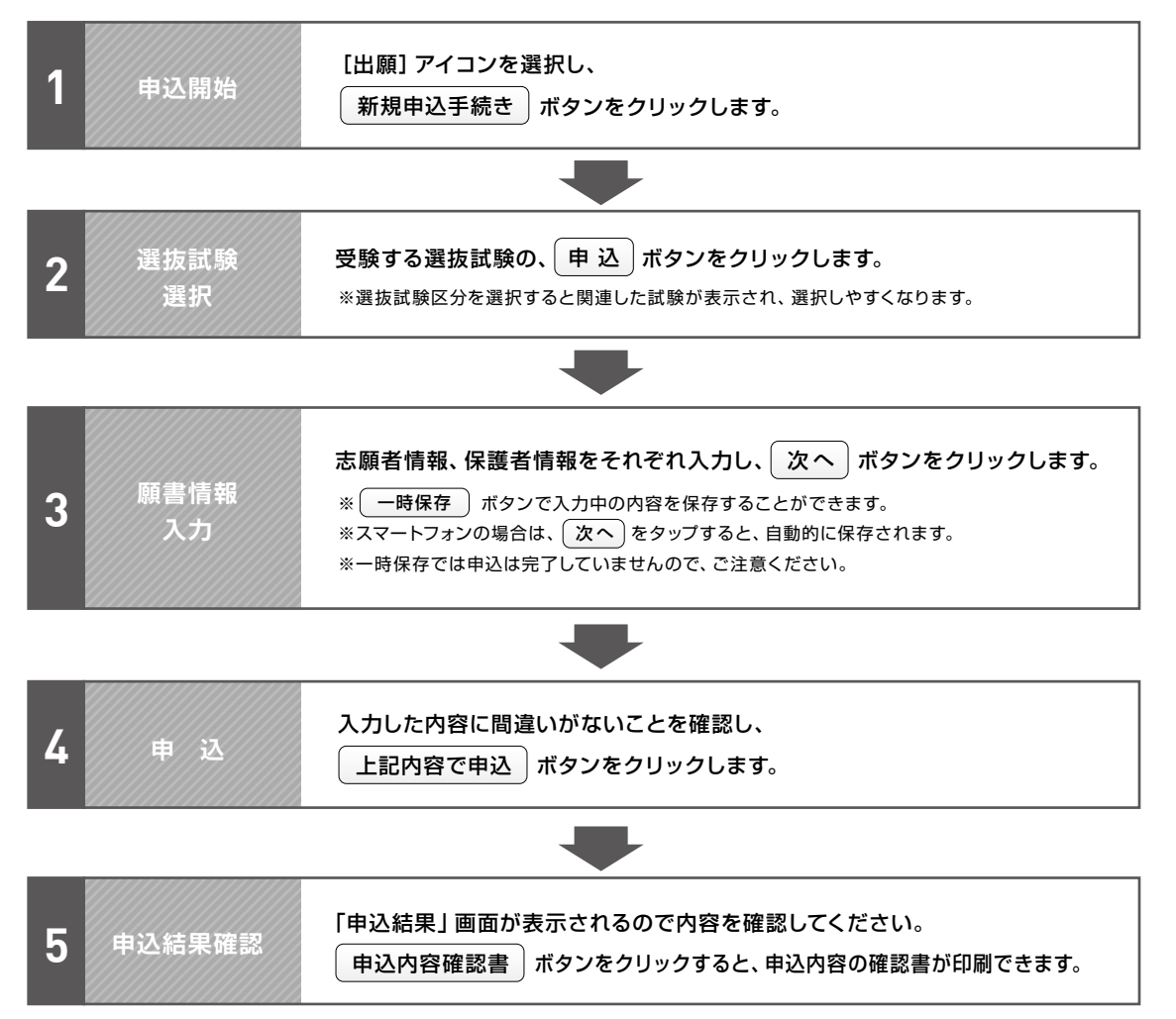

### **STEP 3 入学検定料のお支払い**

申し込み内容をご確認の上、「申込結果」画面内に表示される | お支払い | ボタンをクリックします。 下記のいずれかの決済方法を選択し、画面の指示に従って入学検定料の支払いをしてください。

※決済が完了した後に情報などの修正はできないため、 \*スタか<del>カールのにはにはなどの修正はできないだめ、</del><br>情報を修正したい場合は、入試・広報センターまでご連絡ください。 TEL:052-411-1247

### クレジットカード **1**

クレジットカード登録と同時に決済となります。 その後の変更はできませんのでご注意ください。 クレジットカードの名義人は受験生本人でなくても かまいません。

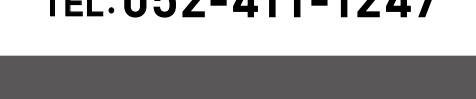

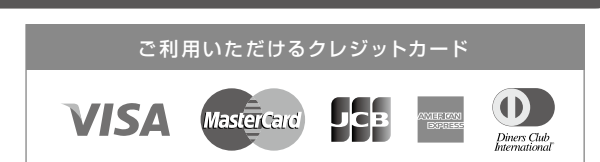

**入試・広報センター**

av easy

### **2** ペイジー

ペイジー対応金融機関ATM(ペイジーマークが貼ってあるATMが対象) またはオンラインバンキング/モバイルバンキングにてお支払いを 行います。金融機関窓口でのお支払いはできません。

#### **3** コンビニエンスストア

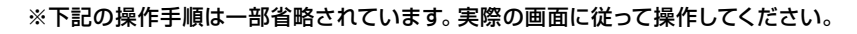

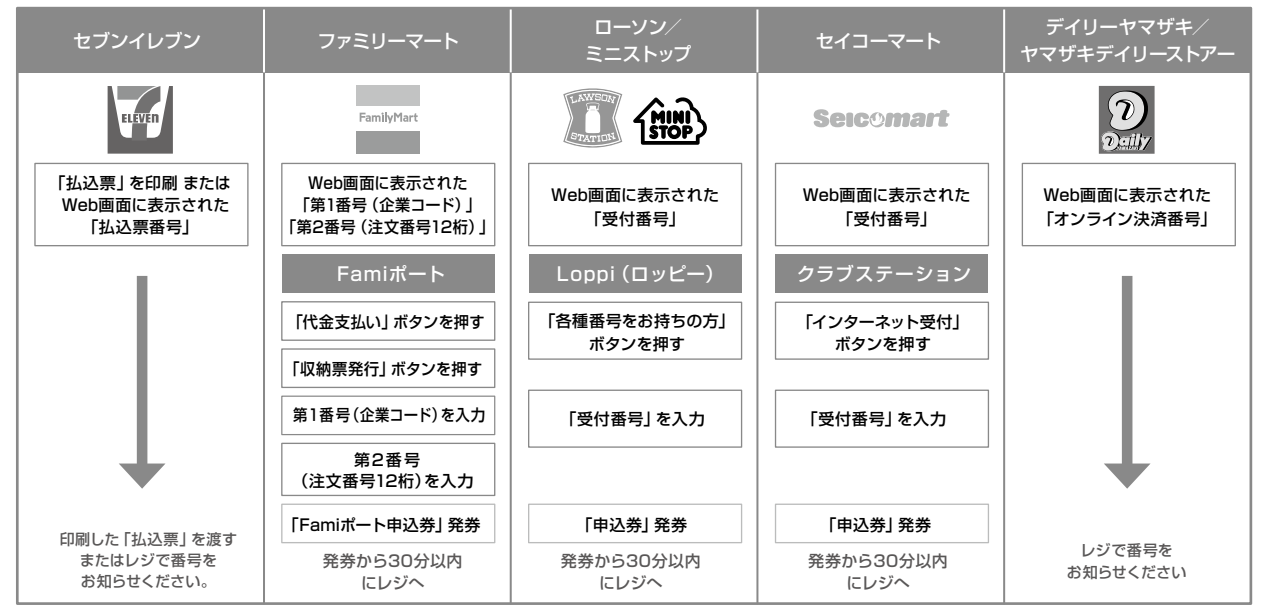

※領収書等は個人控えですので大切に保管してください(提出不要)

#### **4** 事務手数料一覧表

※全ての支払い方法に対して、入学検定料の他に事務手数料がかかります。事務手数料はご本人様負担となります。 (下記の事務手数料一覧表を参照)

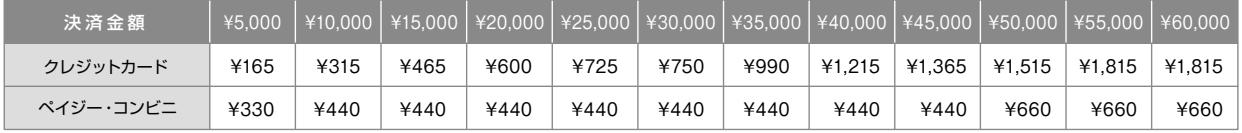

#### **5** 選抜試験志願票・宛名票の印刷

お支払いが完了したら、決済完了メールが届きます。メールを受信した後に再度ログオンし、印刷をします。

● 印刷書類=選抜試験志願票・宛名票

● 用紙サイズ=A4

※写真がアップロードされていない場合は、印刷した選抜試験志願票の写真欄に写真〈縦4cm×横3cm〉を貼付してください。

#### **6** 出願書類の郵送

・P.3の出願書類を確認し、提出漏れのないようにしてください。

・市販の角2封筒を用意し、印刷した宛名票を貼付し、書留速達で郵送してください。

#### 受験票の印刷について

各種提出書類の確認を本学がした後、試験日の3日前までを目途に、受験票の印刷ができるようになります。書類 確認完了のメールを受信したら、Web出願サイトにログオンし、「受験票」 欄の | 印 刷 | ボタンより受験票の印刷を 行ってください。

**※受験票は当日忘れずに選抜試験会場へ持参してください。**

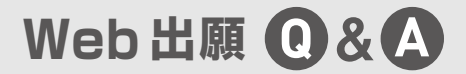

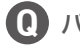

パスワードを忘れたのですが、どうすればよいですか? **Q**

<mark>△</mark> Web出願サイトのログオン画面で パスワードを忘れた場合はこちらへ <mark>をクリックし、メールアドレスを入</mark> 力します。| パスワードの再設定を行う |ボタンをクリックした後に、入力されたメールアドレス宛にパスワ ードリセットの案内メールが送信されるので、送信されたメール内のURLをクリック して [パスワード] [パスワード(再確認)] を入力し、 再設定 | ボタンをクリックし ます。新たに設定したパスワードでWeb出願サイトにログオンしてください。 **PASSWORD**

**Q** 旧字体等の正しい漢字が登録できません。

旧字体等で正しく変換・入力できない場合は、代替の文字を入力してください。代替文字を使用した場合に **A** は、印刷した「選抜試験志願票]「受験票]の該当箇所を赤字で正しい漢字に訂正してください。

**Q** 出願登録後に出願内容を変更することはできますか?

入学検定料の支払方法を確定するまでは修正が可能ですが、支払い完了後の修正はできません。情報を修 **A** 正したい場合は、本学までお問合せください。

**Q** 自宅にプリンターがありませんが出願できますか?

可能です。自宅にプリンターがない場合は、コンビニでの印刷となります。各コンビニ **A** で指定されているアプリをお持ちのスマートフォンにインストールし、アプリ内にPDF の書類を保存します。その上で、コンビニにて印刷を行ってください。

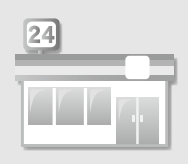

**同朋大学案内図**

**同朋大学**(☎052-411-1247 入試・広報センター直通)

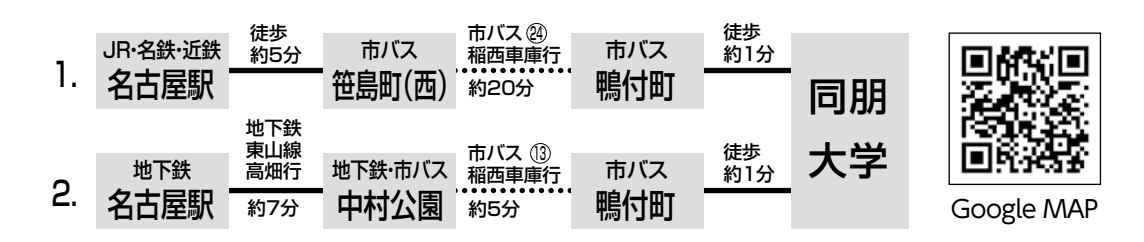

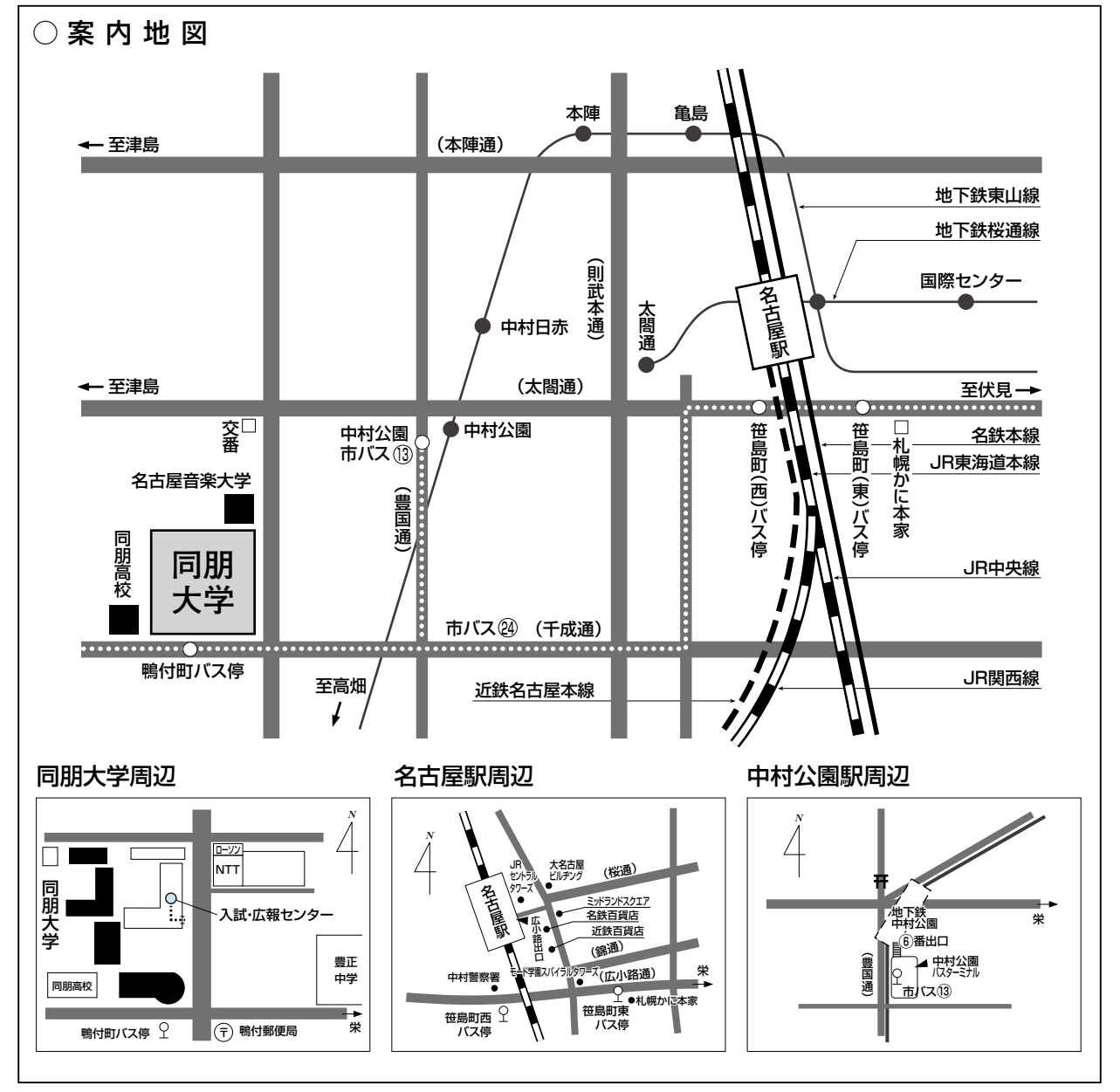

名古屋駅から同朋大学までのアクセスガイド 〈交通アクセス動画〉

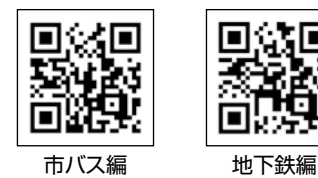

П

# 総合型選抜(スポーツ技能)申告書

年 月 日

申告者職名

申告者氏名

印

下記の者が、『総合型選抜(スポーツ技能)』志願者として適当であることを認め、申告いたします。

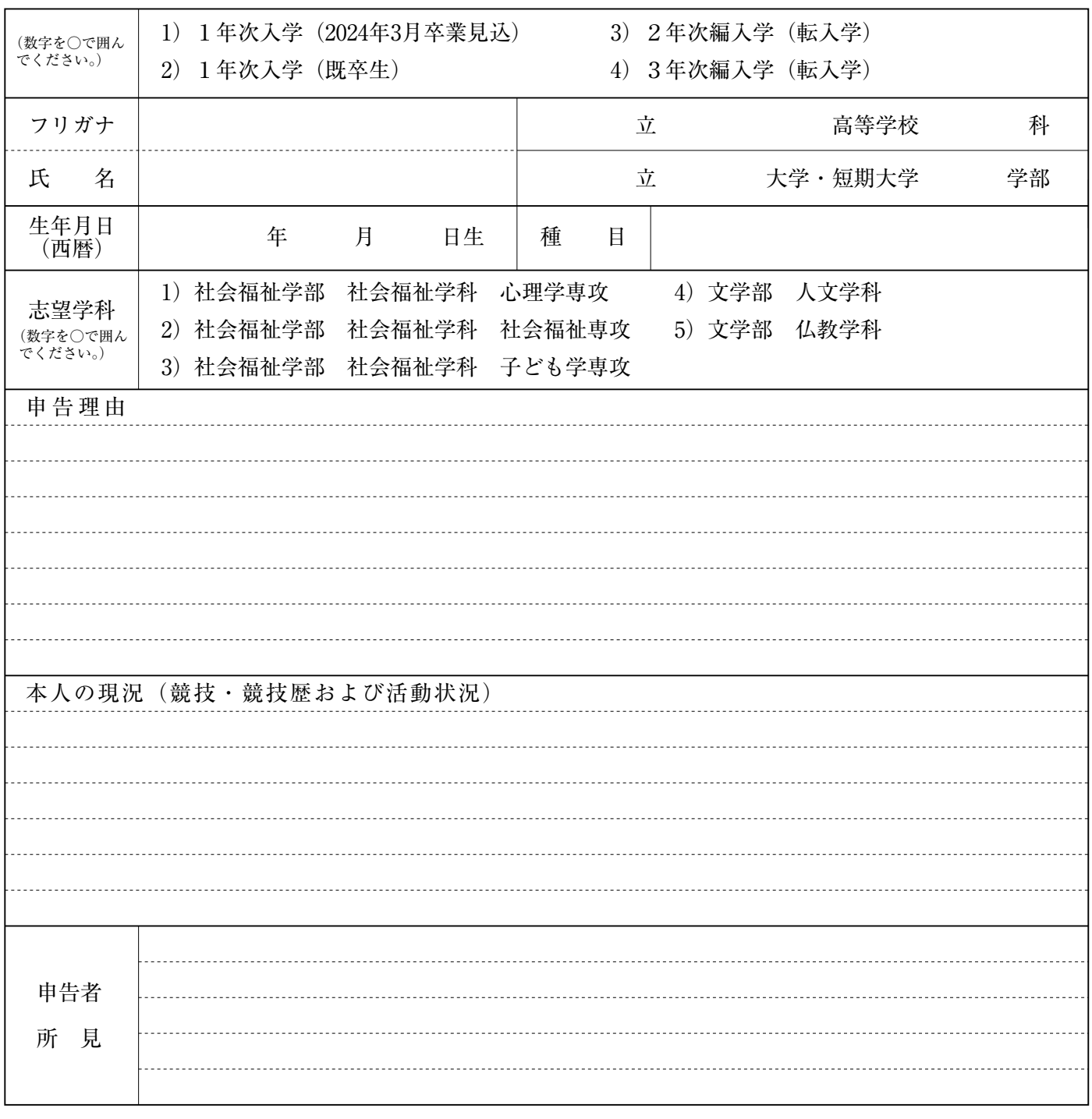

\*技能内容および、身体状況について詳しく記載してください。 \*本用紙は、申告者自身(所属クラブ等の監督・部長等)が記入してください。

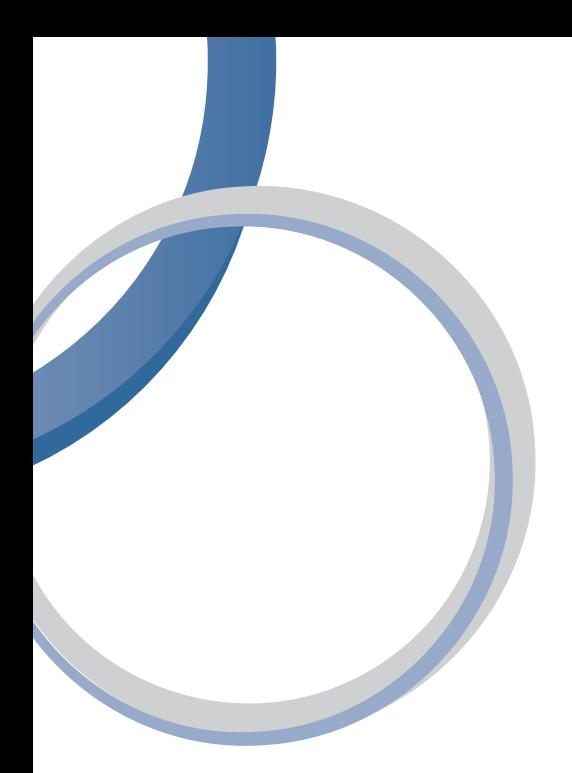

**https://www.doho.ac.jp/**

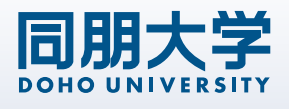

〒453-8540 名古屋市中村区稲葉地町 7-1 TEL 052-411-1247( 入試・広報センター) E-mail nyushi@doho.ac.jp